## Installatiegids **Een internetverbinding met de Internet Box+**

- 1. Voor je een internetverbinding maakt
- 2. Controleer de verbinding
- 3. Sluit de computer op de Internet Box+ aan
- 4. Test je internetverbinding

#### Stap 1 **Voor je een internetverbinding maakt**

**Mijn aansluiting: Met een kabel** 

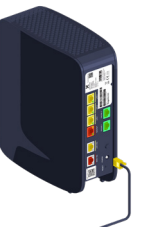

### Stap 2 **Controleer de verbinding**

Check of het **Internet**-lampje oplicht op je Internet Box. Dat betekent dat de parameters van je verbinding (login en wachtwoord) automatisch ingesteld werden in je Internet Box. Je hoeft ze later dus niet meer in te geven om een verbinding te maken met het internet.

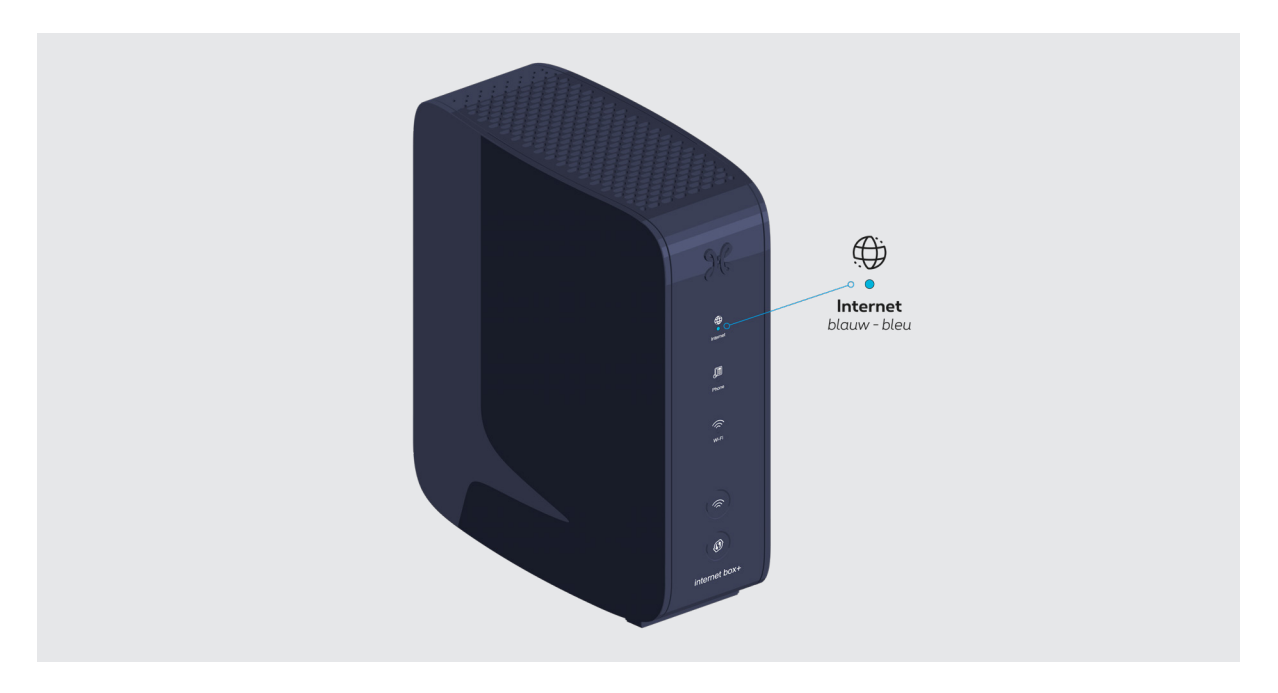

# **Brandt het lampje niet?**

Trek de elektrische voedingskabel van de Internet Box+ uit het stopcontact en steek hem weer in. Wacht een paar minuten.

### Stap 3 **Sluit de computer op de Internet Box+ aan**

Plug de ethernetkabel in je computer en in een van de gele 1, 2 of 3 LAN-poorten aan de achterkant van de Internet Box+. Start je computer op.

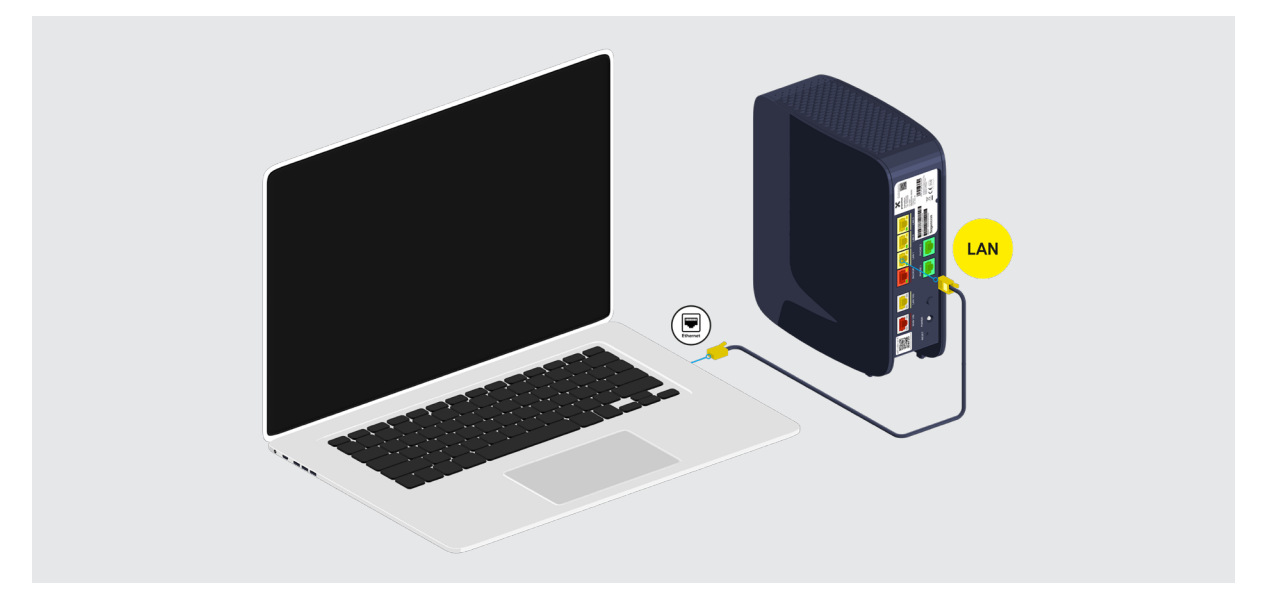

### Stap 4 **Test je internetverbinding**

Open je internetbrowser en geef een websiteadres in. Als de website verschijnt, is de verbinding in orde.

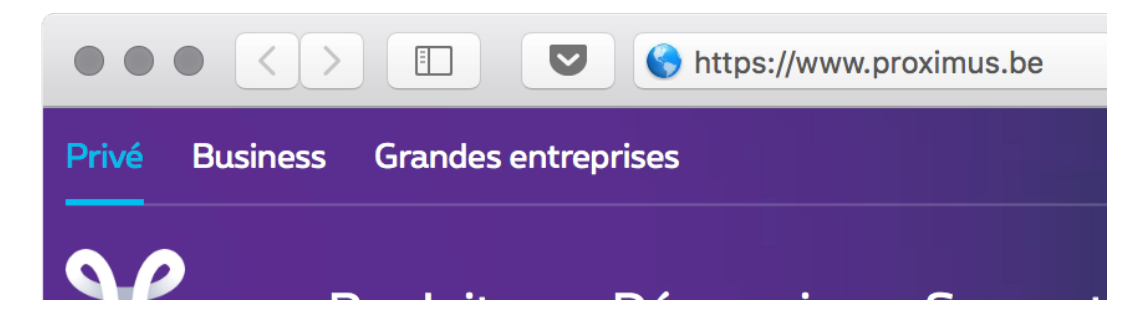

**Ziezo, nu kan je genieten van het internet!**